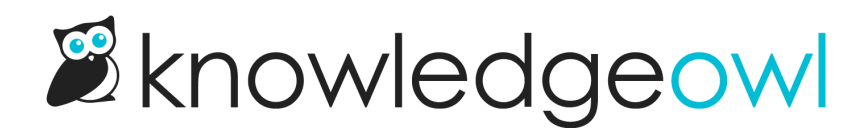

## Change your search bar placeholder

Last Modified on 02/11/2025 12:28 pm EST

Don't like the "Search for articles..." placeholder in the search bar?

Follow these steps to change it:

- 1. Go to Customize > Default text. The Customize Text page opens.
- 2. Select Search from the Knowledge Base Section dropdown.
- 3. Find the row for "Search for articles..." (generally the top row!).
- 4. Select the gear cog icon next to that row.
- 5. Add the new placeholder text you'd like to display.
- 6. Once you have the text as you'd like, be sure to select Update Text String.

The placeholder is updated.

For more detailed instructions on Customizing default text, refer to Add or edit your own text [string](http://support.knowledgeowl.com/help/add-or-edit-your-own-text-string).

Other search-related text you can customize includes:

- The global search bar autocomplete call to action ("Hit enter to search")
- The Search results... page header
- All of the sort options on the search results page
- Most of the metadata on the search results page
- The No results found message
- If you're using the options to Filter search by [categories](http://support.knowledgeowl.com/help/filter-search-by-categories), all of the text related to those.

Refer to Section [breakdown:](http://support.knowledgeowl.com/help/section-breakdown-search) Search for a complete list of customizable default text.